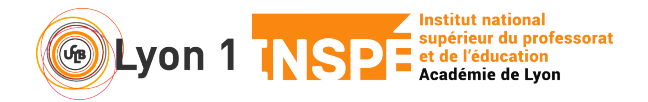

Ce tutoriel vous permet de vous familiariser rapidement avec le chat.

## **1. J'ouvre le Chat**

Très simple. En bas de votre écran à droite, cliquez sur

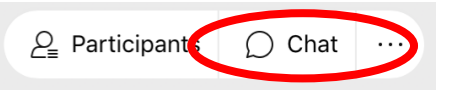

Une colonne à droite s'ouvre de votre écran.

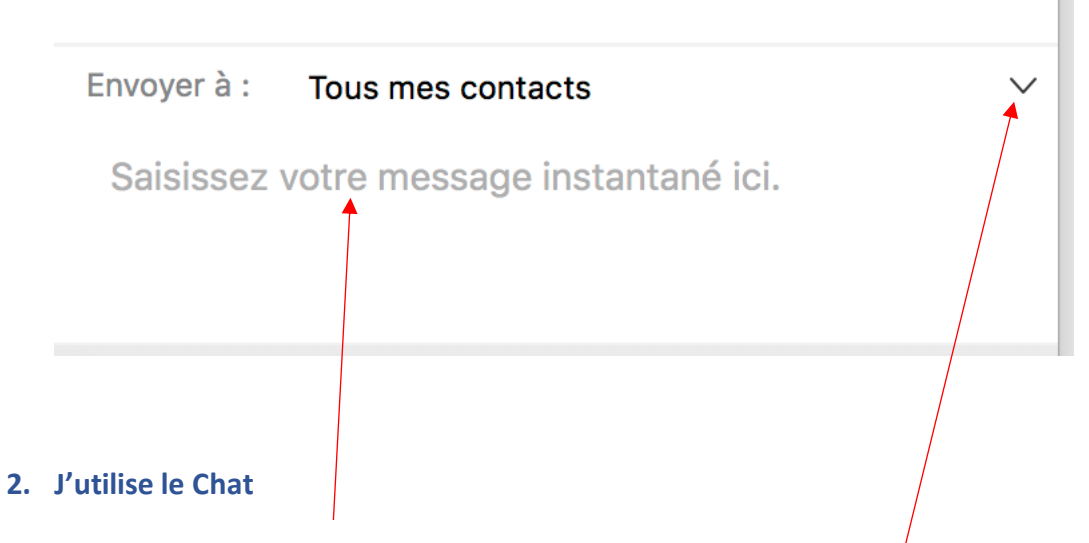

- Vous écrivez votre message
- Vous pouvez faire un message individuel en sélectionnant votre participant dans les contacts.

## **3. Conseils**

- Faîte le premier message, même si vous dîtes bonjour au micro
- Faîtes un message pour demander aux participants de couper leur micro et éventuellement leur caméra.
- Si vous souhaitez que les participants posent des questions à la volée, demandez aux participants d'écrire leur question dans le chat. Demandez à un participant de gérer le chat, c'est lui qui vous alerte sur les questions posées ou qui veut prendre la parole.